居宅介護支援部会会長 鵜沢 隆

居宅介護支援部会会計担当 三田 芳樹

# 令和5年度 居宅介護支援部会入会のご案内

拝啓 惜春の候、貴社におかれましては益々ご清祥のこととお慶び申し上げます。

日頃より部会活動へのご理解、ご協力を賜りまして誠にありがとうございます。

昨年度は新たに取り入れた委員会方式により、研修事業と災害対策の検討を中心に、効率的な部会運 営を目指して活動を進めて参りました。

今年度は「ウイズコロナ・アフターコロナ」、「業界全体を意識した協働・連携」をキーワードに、来たる 2024 年度のトリプル改定に向けた情報収集や共有、BCP 策定ならびに実効性を伴った災害対策の推 進、ケアマネジメントおよび事業所の質向上を目的とした研修の開催、そしてそれらを有効に活かすため のネットワークづくりなど、皆様と一緒に学び合いながら、より活発に精力的に活動して参ります。

今年度も会員、非会員を問わず全居宅介護支援事業所の皆様に、居宅介護支援部会入会のご案内を お送りいたします。ぜひご入会いただきますようお願い申し上げます。

敬具

1 手続きの流れ(詳細は裏面参照)

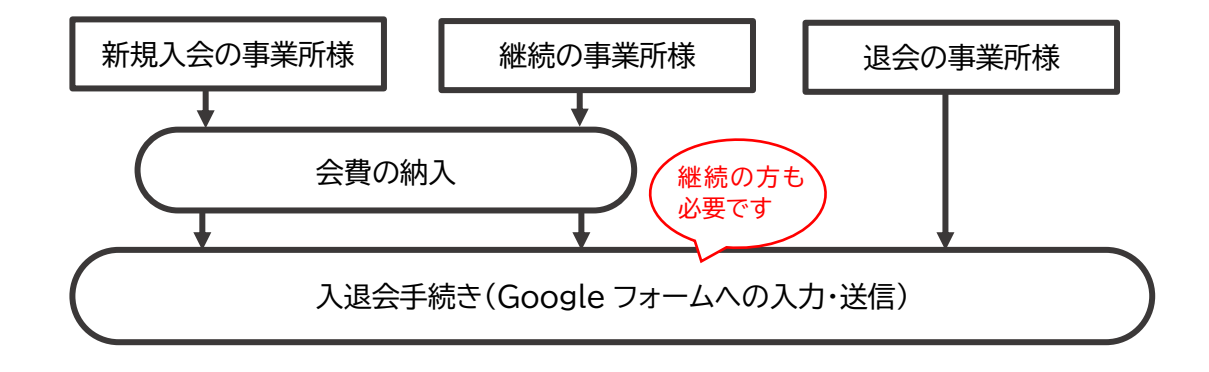

## 2 問い合わせ先

手続に関すること:居宅介護支援部会 事務局

基幹地域包括支援センター 花本・三好 電話 03-6807-2460 メール [kikan@adachisyakyo.jp](mailto:kikan@adachisyakyo.jp)

振込に関すること:居宅介護支援部会 会計担当 三田芳樹 (水野指定居宅介護支援事業所) 電話 03-3898-8866 FAX 03-3898-8868 ■会費の納入について

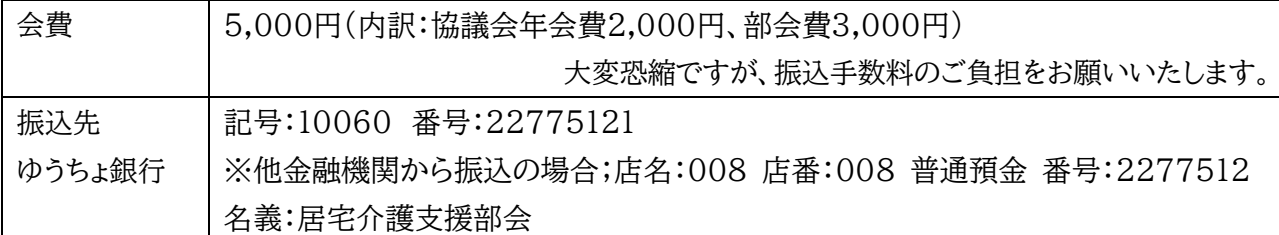

【振込に関する注意事項】

①振込者名は濁点も含め 13 文字までしか表示されません。事業所名が分かるよう、固有名詞が 13 文 字以内に表示されるようご協力ください。

例) 指定居宅介護支援事業所○○○○ ⇒ キョタク○○○○ 特定非営利活動法人△△△△ ⇒ △△△△ 株式会社●●●介護センター■■支店(複数の支店のある事業所)⇒●●●■■

②事業所を複数お持ちの法人様は、事業所ごとにご入金ください。

## ■入退会手続きについて

Google フォーム「入退会申込書」に必要事項を入力して送信してください。 入退会申込書 URL <https://forms.gle/eD3Tv8NNBUjqvq7g6>

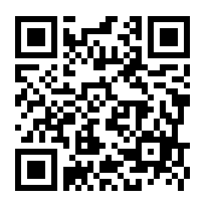

▲入退会申込書

【入退会申込書の入力に関する注意事項】

①事業所を複数お持ちの法人様は、事業所ごとに入力してください。

②入退会申込書と振込用紙の内容に相違があると入金確認ができませんので、ご注意ください。 ③入力が完了すると、登録したメールアドレス宛に入力内容が即時に自動送信されます。メールが届か ない場合、アドレス間違いや送信が終了していません。必ずメールが届いたかご確認ください。

入退会申込書や事業計画、事業報告、部会規約等は居宅 介護支援部会のホームページからもアクセスできます。

足立区居宅介護支援部会 <http://adachi-kyotaku.net/>

介護なび・あだち(<https://kaigonavi-adachi.jp/>)への情報登録・変更について

#### 入会継続の事業所様:

į

会員情報に変更がないか、「事業者ログイン」画面よりご確認ください。

#### 新規入会の事業所様:

ご入会手続きを確認後、事務局より協議会および居宅部会の資料一式を事業所宛てに 郵送 いたします。その中に「介護なび・あだち」の管理用ログインIDとパスワードがありますので、説明 書に従ってデータをご登録ください。

※Google フォーム送信時の認証システムについて

モバイル端末等から Google フォームで入力すると、「送信」ボタンを押した後、下のような認証システ ムが出る場合があります。この段階では、データの送信が終わっていません。

この表示が出たら、お題(この写真では「横断歩道」)に沿ってタイルを選択して「確認」ボタンを押してく ださい。(正解しないと、また別のお題が出てきます。)

海外仕様のため、時々お題が分かりづらい場合があります。その場合は、 $|C|$ のマークをクリックす ると別のお題に変わります。

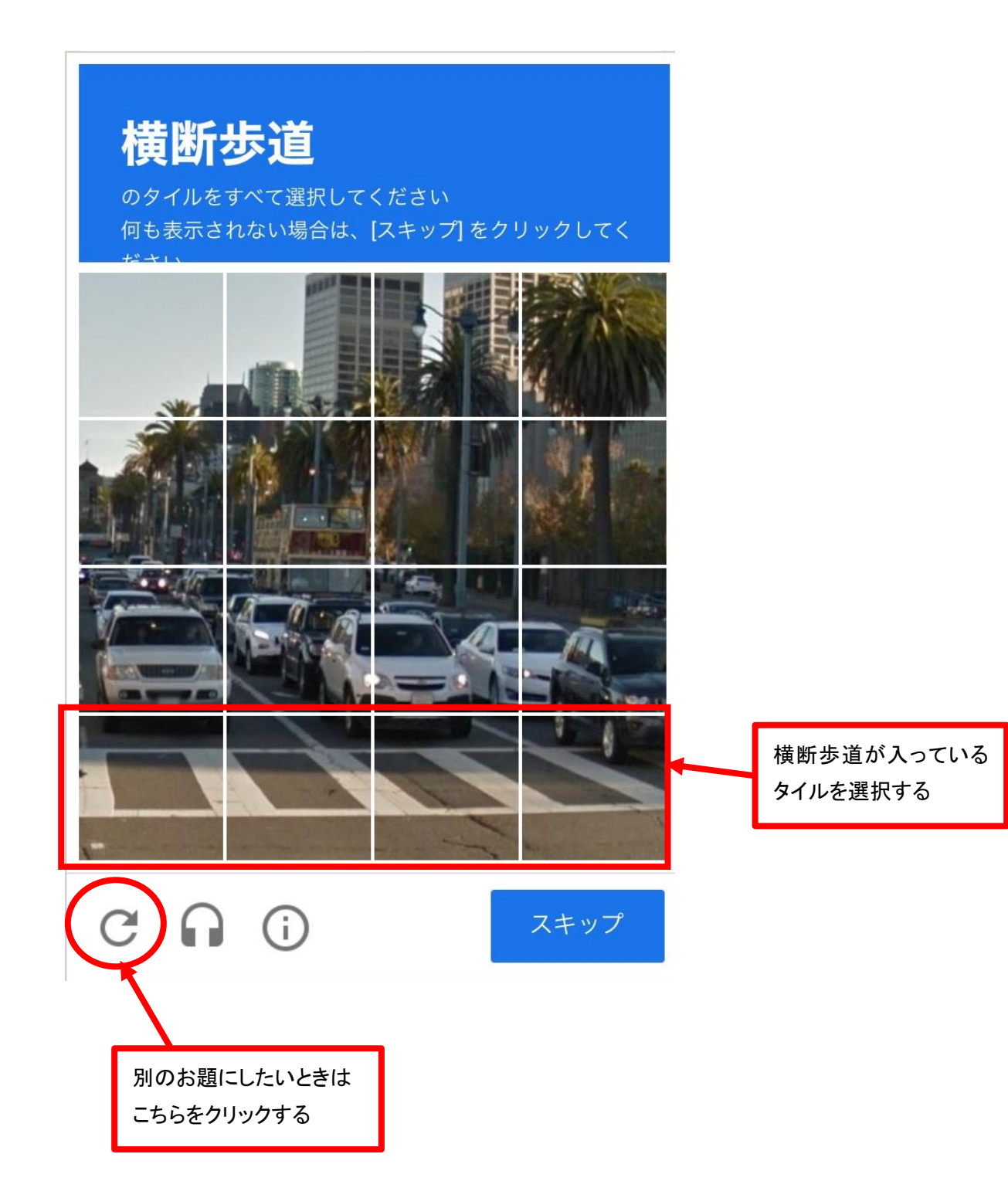